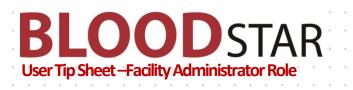

## **Providing Access to Facility Administrators in BloodSTAR**

**Important Point:** Before being able to grant any access, a facility administrator must first collect the following details from the user;

- a. the user's BloodPortal username
- b. the user's position title, and
- c. the user's best phone number

## How to provide Facility Administrator access to a user

**1**. Go to <u>https://www.bloodstar.blood.gov.au/</u> and Login with your BloodPortal Username and Password.

**2**. Go to change role at the top of the page and select 'Facility Administrator – *Relevant facility name*' to enter the system as that role.

Please note: the facility you choose must be the facility you are providing access to for the user.

## 3. Click on 'User Role Management'.

**4**. From the Role Management page select **'Facility Administrator'** from the drop down list and click **'Add Role'**.

| Role Managemen                      | it   |   |            |                   |                              |                                                        |  |   |
|-------------------------------------|------|---|------------|-------------------|------------------------------|--------------------------------------------------------|--|---|
|                                     |      | • | + Add Role | 4                 | Select 'Facili<br>'Add Role' | Select 'Facility Administrator and click<br>'Add Role' |  |   |
| Facility Administrator<br>User name | Name |   | Role Typ   | e Facility Status |                              |                                                        |  |   |
|                                     |      |   |            |                   | QLD - Gold Coas              | t University Ho: •                                     |  | • |

**5**. Enter in the user's BloodPortal user name and click '**Find'**. This will return the information against that user's registration.

| BloodPortal user name * | g_82181561                                   |   | Find |  |
|-------------------------|----------------------------------------------|---|------|--|
| Facility *              | NSW - Australian Red Cross Blood Service NSW | • |      |  |
| Position Title *        |                                              |   |      |  |
| Phone *                 | 02 6251 1234                                 |   |      |  |
| Title<br>Given Name     | Jane                                         |   |      |  |
| Family Name             | Citizen                                      |   |      |  |
| Email Address           | tester@blood.gov.au                          |   |      |  |
| Work Number             | 02 6251 1234                                 |   |      |  |
| Mobile Number           | 041 000 0463                                 |   |      |  |

6. Verify the users details are correct and click 'Save' to finalise.

Support phone: 13 000 BLOOD (13 000 25663) email: <u>support@blood.gov.au</u> fax: 02 6151 5210